User manual

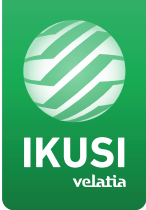

# MAC-HOME HD

REF. 4482

# High Definition Standalone Modulator DVB-T / DVB-C Outputs CVBS . HDMI Inputs

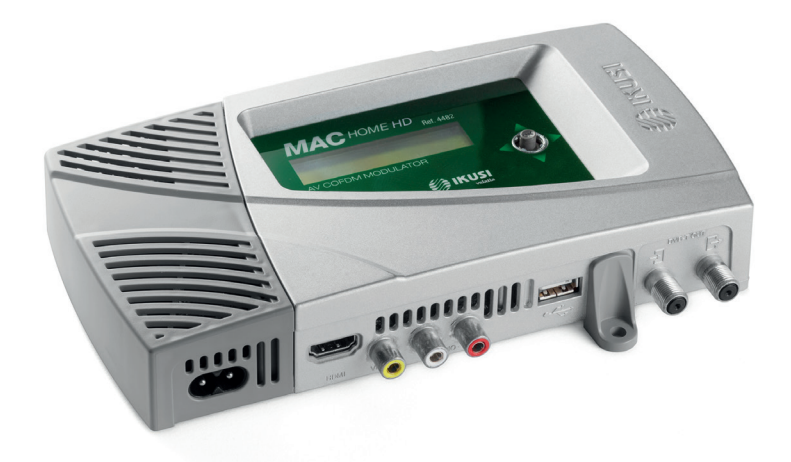

*MAC HOME HD modulator guide*

# **Contents**

- General safety instructions
- Types of notices
- Introduction
- General description
- Main features
- General use of the unit
- Unit installation and configuration
- Module assembly and connectorising
- Cascade installation
- Power supply connection
- Display Menus Quick-guide
- Initial configuration
- Advanced mode
- General
- Block LCD and joystick/control button
- Restoring factory settings
- Fimware Update
- Settings
- 13 Configuration of INPUT signals
- Configuration of carrier services
- Configuration of OUTPUT signals
- Network configuration
- Unit status
- Unit information
- Unblocking the unit
- USB PLAYBACK Function
- Video playback
- Technical Specifications
- Unit Maintenance, Warranty and Recycling
- Characters table
- CE Certificate
- Safety Instructions

# General safety instructions

- Read this entire user manual carefully before plugging in the unit.
- Keep these instructions to hand during unit installation.
- Follow all the instructions and safety notices when handling the unit.

# Types of notices

The safety notices used in this manual and their meanings are described below:

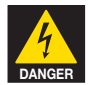

#### DANGER OF DEATH OR INJURY

This safety notice indicates a potential hazard to people's lives and/or health. Failure to follow these instructions can lead to severe health consequences and may even cause fatal injuries.

- $\Box$  Do not install the unit during electrical storms. This could lead to electro-static discharge from lightning.
- Do not open the unit. You may suffer an electric shock.

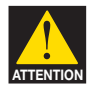

### RISK OF DAMAGE TO THE UNIT

This safety notice indicates a potentially hazardous situation. Failure to follow these instructions may cause material damage to the unit.

**E** Keep the unit well-ventilated at all times. Install the unit in an area free of dust. Do not place the unit in a place where the ventilation slots may become blocked or obstructed.

Leave a distance of at least 20 cm all around the unit's sides. We recommend installing the unit in the VERTICAL position.

- $\Box$  Do not expose the unit to rain or moisture. Install in a dry location where potential leaks or condensation will not occur. In the event that liquid gets into the device, disconnect it immediately from the alternating current.
- $\blacksquare$  Keep flammable objects, candles and anything that may cause a fire away from the unit.
- **D** Connect the unit to an easily-accessible mains outlet, so that the unit can be quickly disconnected from the outlet in case of emergency.
- $\Box$  Do not expose the unit to sources of heat (sunlight, radiators, etc).

NOTE. Do not expose the unit to sources of heat (sunlight, radiators, etc).

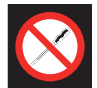

#### DO NOT HANDLE ANY OF THE UNIT'S INTERNAL PARTS

This notice indicates that users should not handle any internal parts that could affect its working order or warranty.

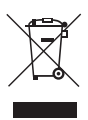

### DO NOT DISPOSE OF UNIT AS NORMAL DOMESTIC URBAN WASTE

This type of notice indicates that the unit should not be disposed of as unselected domestic urban waste.

# **Introduction**

# General description

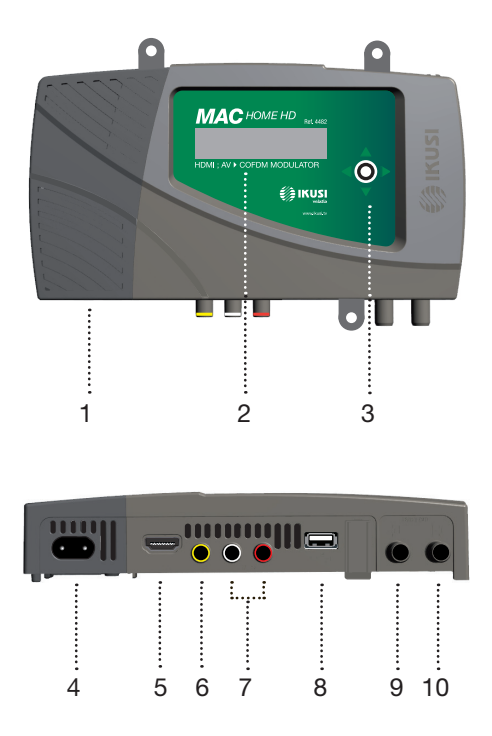

### **LEGEND**

- 1 Removable power source
- 2 Screen (LCD)
- 3 Control button for configuration
- 4 Network connector
- 5 HDMI input connector
- 6 CVBS video input connector
- 7 L and R audio analogue inputs
- 8 USB input for video playback and firmware upgrade
- 9 Loop-through for combination of external RF TV signals.
- 10 DVB-T/C RF output

# Main characteristics

The MAC HOME HD model is a standalone modulator unit which can handle different Audio and Video formats to make up a high-definition COFDM/QAM channel.

The unit has two types of input:

- An analogue audio and video channel through 3 RCA jacks.
- A digital audio and video channel in HDMI format through HDMI connector.

The multiplex signals allow the following operation modes:

- Ch1 HDMI SD/HD + USB
- Ch1 CVBS SD + USB

This product aims to meet video signal distribution requirements in residential facilities, hotels and landmark buildings, along with video surveillance installations with COFDM/QAM digital TV modulation, through a standalone unit.

### Programming:

- User interface with LCD screen and control button for basic configuration.
- All adjustments are stored automatically.
- Reprogrammable as often as necessary.
- Easily configurable.

#### Signal processing:

- CVBS video and mono/stereo audio input.
- HDMI input.
- SD and HD standard signal quality.
- Video resolution (480i, 576i, 480p, 576p, 720p50, 720p60, 1080i50, 1080i60).
- Video compression MPEG2 and H.264.
- Audio compression MPEG2 L1/L2, LC-AAAC, HE-AAC.
- PAL/SECAM/NTSC/B&W colour standards supported.
- DVB-T/C RF output throughout the CATV band (45MHz-858MHz).
- Loop-trough for combination of external RF TV signals.
- User interface with LCD and joystick.
- USB interface to upgrade firmware or electronic signage applications.
- Removable power source.

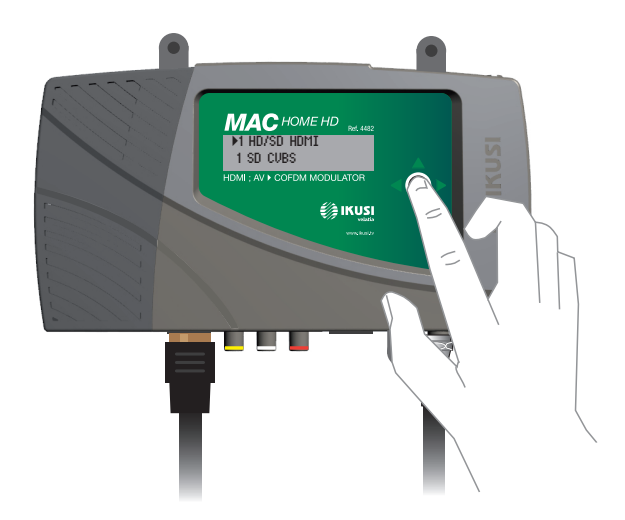

# General use of the unit

The following sections describe how to operate the unit using the control button and how to interpret the visual prompts displayed on the LCD screen. The programme comprises a main menu made up of submenus that can be selected to modify the unit's basic operation settings.

#### Visual prompts on LCD screen

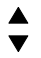

This symbol indicates that you can scroll vertically.

### Vertical button movement

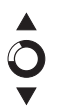

In the menus and submenus, you can move the button up or down to scroll upwards or downwards, one step at a time.

In the settings, move the button up or down to change the values, one step at a time.

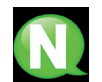

NOTE. To browse or modify the values faster, keep the button pressed up or down.

#### Horizontal button movement

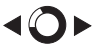

In the menus, you can move the button to the left or right to select or go back, one step at a time.

In the settings, move the button to the left or to the right to browse, select or go back, step by step.

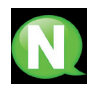

NOTE. Too browse faster, keep the button pressed to the left or to the right.

#### Press button

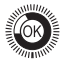

In the menus, this selects the submenu.

In the submenus, this selects the settings.

In the settings, this selects the parameter value.

# Unit installation and configuration

The unit can be adjusted with just the LCD screen and control button. Follow the steps indicated below to install the unit and configure the different parameters accessible from the user interface in the LCD screen.

# Module assembly and connectorising

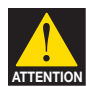

#### RISK OF DAMAGE TO THE UNIT

Handling the unit mechanically may result in damage. Do not connect the unit to the power supply before or during assembly.

- 1 Assemble the mounts (\*) and tighten the screws and plugs to secure the unit to the wall.
- 2 Connect the inputs (HDMI or CVBS) in the corresponding connectors.
- 3 Optionally, connect the loop-through TV input coaxial cable (F connector).
- 4 Connect the output cable to the DVB-T/C unit.

(\*) The 3 wall attachments are supplied disassembled in order to install the unit horizontally. Their straightforward assembly consists of positioning the fastenings in the corresponding holes and pushing as far as possible (be sure to take your time doing this).

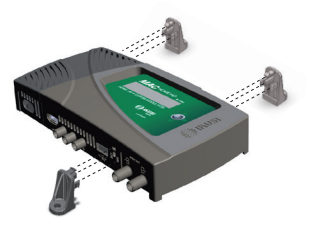

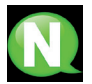

NOTE. It is recommended to assemble the equipment in upright position.

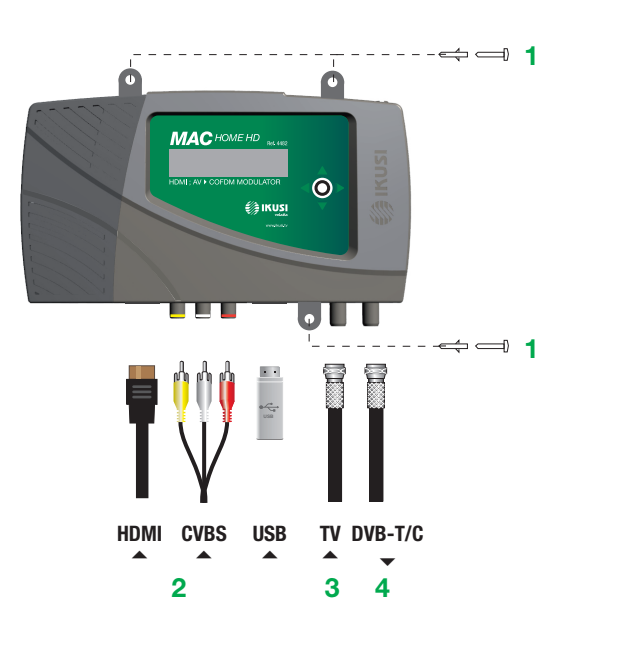

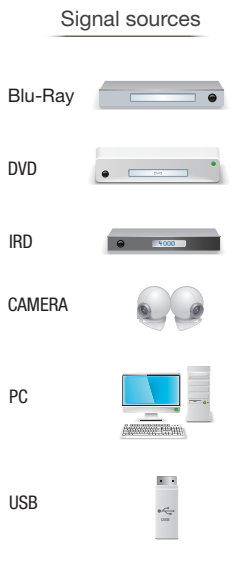

# Cascade installation

Several MAC HOME HD units can be cascaded in order to increase services capacity. To do this, connect the RF output of the preceding unit to the TV input (loop-through) of the next unit (see assembly example). The number of modules depends on the available channels and the output level.

To enable an assembly with 2 or more units, it is necessary to identify each service with a different SID and TSID value. The MAC HOME HD unit automatically adjusts these values when programming the channel of each modulator.

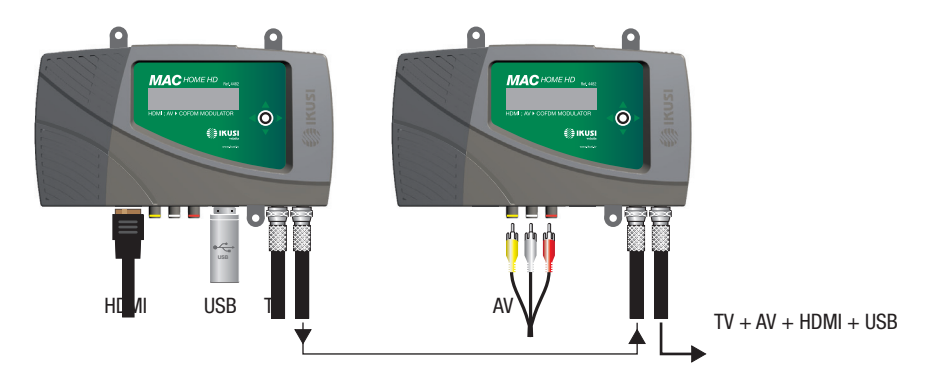

Two input modes:

- 1 SD/HD channel (HDMI) + 1 USB channel (through inserted flash-memory)
- 1 SD channel (CVBS) + 1 USB channel (through inserted flash-memory)

# Electricity supply connection

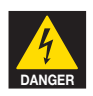

### RISK OF DEATH OR INJURY

Connecting the power supply incorrectly can cause electrical shock. Follow these steps for the unit's electrical installation.

- 1 Connect the earth cable.
- 2 Connect the base of the network cable to the unit's network connector.
- 3 Connect the network cable input to the electricity supply input.

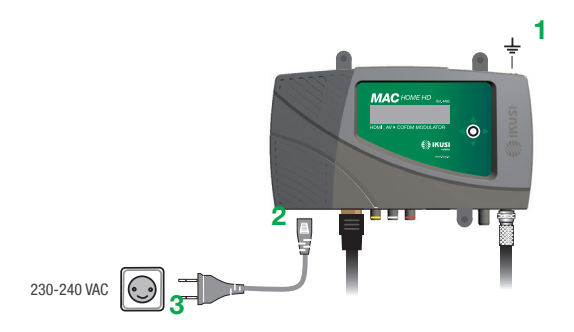

### Fast menu guide

*MAC HOME HD modulator guide*

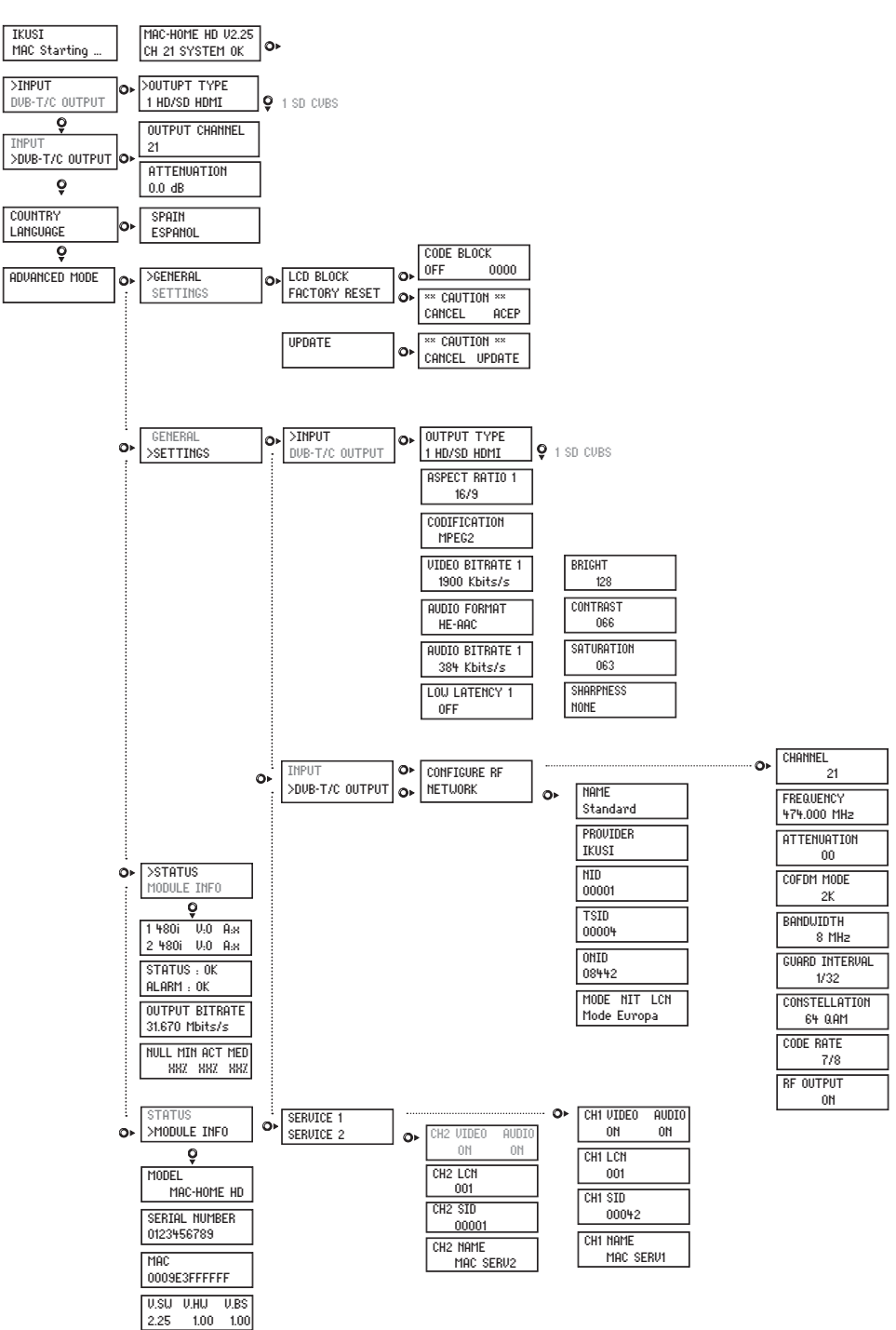

# Initial configuration

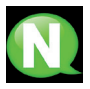

NOTE. To enter a digit or character sequence on screen, use the vertical control button to change the value of the current digit or character, and the horizontal control button to move between digits or characters.

Position the cursor to the right of the current value and use the vertical control button to increase or decrease the current value. Keep the control button pressed up or down to increase or decrease the current value more quickly.

1) When the unit starts up, the start screen is displayed and prompts to enter COUNTRY. Move the button to the right and the cursor will flash next to the first country, then move the button down until you find the reference country. OK to save.

\* The unit automatically adjusts to the technical particularities of this country (see parameters table).

- 2) Move to the left and place the arrow in LANGUAGE, then move the button to the right and locate the required language by moving the button vertically. OK to save.
- 3) Move to the left through to the start screen, which shows the model, firmware version, channel and status..

Status:

- $\blacksquare$  SYSTEM OK = correct status.
- $\blacksquare$  NO input = input signal not detected
- $\blacksquare$  SYSTEM NOK = no video, CVBS mode without video at input (black video is generated)

### Change of output channel

- 1) From the start screen, move the button to the right through to the OUTPUT CHANNEL; the cursor will blink next to the channel.
- 2) Use horizontal scrolling to move between the digits and vertical scrolling to change the value. OK to save.

# Advanced mode

From the start menu, move a step to the right and down to locate the **ADVANCED MODE** screen.

### General

From the GENERAL screen, move the button to the right to access the following menus:

### Block LCD and Joystick

- 1) Locate and select the LCD BLOCK to lock access to the configuration of the unit from the LCD display and using the control button.
	- a) Enable (ON) or disable (OFF) the locking option.
	- b) Set a code to unlock the unit whenever this option is enabled.

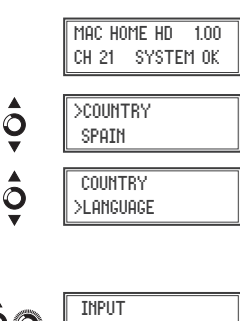

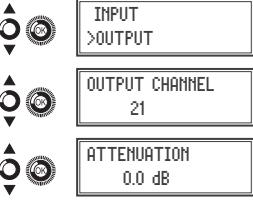

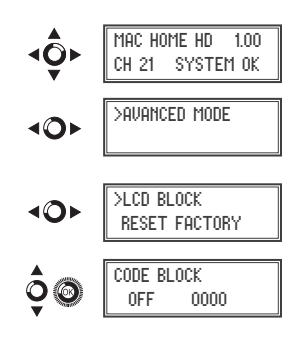

# Restoring factory settings

- 1) Locate and select the RESET FACTORY option to restore the default settings.
	- a) Select the ACCEPT option to remove all the changes made to the settings by the installer or operator of the unit. OK to save. After a few seconds the unit restarts with the default settings.

# Firmware upgrade

- 1) Locate and select the UPDATE option.
	- a) Download the FIRMWARE from the website (www.ikusi.tv)
	- b) Decompress and enter it in the root directory of a flash-memory.
	- c) Insert the flash-memory in the USB port.

# **Settings**

From the **SETTINGS** screen, move the button to the right to access the following menus:

### Input signal configuration.

1) Locate and select the INPUT option

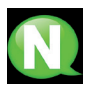

NOTE. Press the control button to the right to access one of the possible input types. Press "down" to access the settings for the following types of input signal.

- a) Locate and select the CH1 option to check the type of input signal, video detection (X) and audio detection (X). Only video values will be indicated in CVBS mode, there is no audio detection.
- b) Locate and select one of the two types of input, HDMI digital audio and video channel (SD/HD) or CVBS analogue audio and video channel (SD).
- c) Locate and select the option ASPECT RATIO (CVBS, HDMI). The image ratio values possible are 4:3 and 16:9.
- d) Locate and select the CODIFICATION option. Can be used to select the encoding standard of the audio and video digitalised signal from the options: MPEG2, MPEG4 and DEFAULT (if the input signal is SD, the default encoding will be MPEG2; if the signal is HD, encoding will be H.264) (1080p resolution only supports MPEG4).
- e) Locate and select the VIDEO BITRATE option. The unit can be configured for an input data encoding speed from 4000 to 19000 Kbits/s.
- g) Locate and select the AUDIO FORMAT option. Can be used to select audio encoding from three types: MPEG2 L1/L2, LC-AAC or HE-AAC.

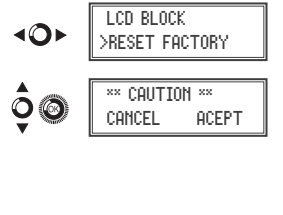

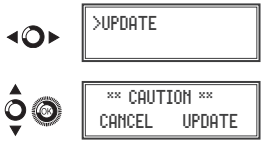

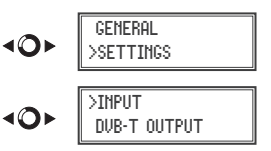

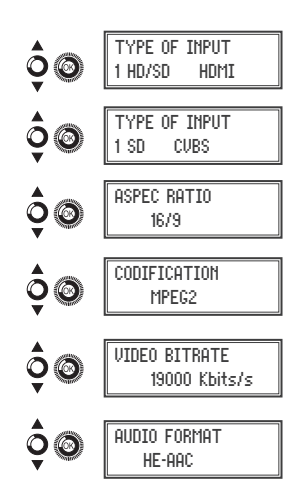

- f) Locate and select the option AUDIO BITRATE (CVBS, HDMI). The unit can be configured for an input data encoding speed of 96; 128; 160; 192; 224; 256; 320 and 384 Kbits/s.
- h) Locate and select the LOW LATENCY option. This reduces encoding time for those applications where reaction time is important (e.g. cameras), offset by a reduction in encoding efficiency and the quality of images with a lot of movement.
- i) Locate and select the option BRIGHT to configure the brightness of the video signal (1 to 255).
- j) Locate and select the option CONTRAST to configure the contrast of the video signal (1 to 255).
- k) Locate and select the option SATURATION to configure the configuration of the video signal (1 to 255).
- l) Locate and select the option SHARPNESS to configure the sharpness of video signal (High, Medium soft or None).

### Configuration of carrier services

1) Locate and select the SERVICE 1 and 2 option.

- a) Locate and select the CH1 VIDEO AUDIO option. Enable (ON) or disable (OFF) the audio and/or video signals of the input (audio and video cannot be locked in the 2nd service).
- b) Locate and select CH LCN. Configure the signal LCN value.
- c) Locate and select CH SID (use the output channel value). Configure the Service Identifier.
- d) Locate and select CH NAME. Assign a name to the signal in CH (see characters table at the end of the manual).

### DVB-T/C Output signal configuration

1) Locate and select CONFIGURE RF.

- a) Locate and select the OUTPUT CHANNEL. This option automatically modifies the frequency, adapting it to the centre of the channel frequency.
- b) Locate and select the FREQUENCY option. This option modifies the channel value, adapting it to the frequency. Configure the output frequency value between 474 MHz and 862 MHz in 125 kHz steps.
- c) Locate and select the ATTENUATION option. Select output attenuation between 0 and 25 dB.
- d) Locate and select the COFDM MODE option. Select COFDM/ QAM mode between 2K and 8K subcarriers.
- e) Locate and select the BANDWIDTH option. Select the bandwidth between 6, 7 and 8 Mhz.
- f) Locate and select the GUARD INTERVAL option. Select the save interval between symbols 1/32, 1/16, 1/8 and 1/4.

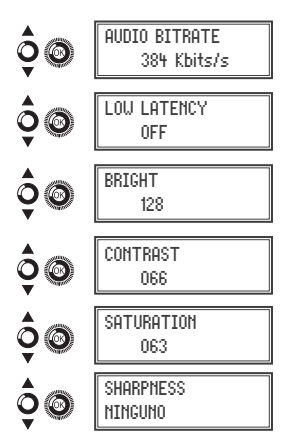

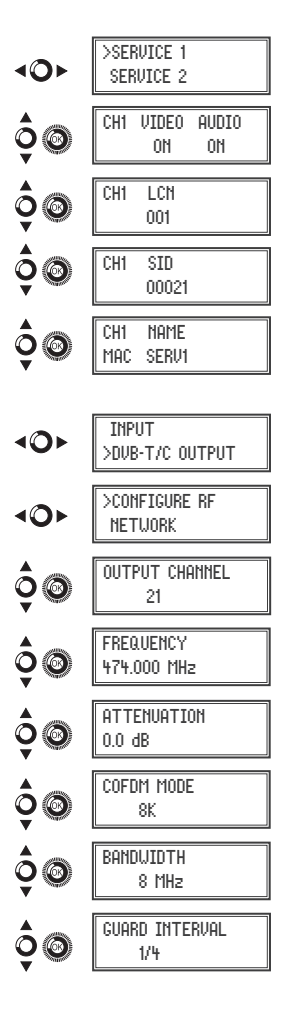

- g) Locate and select the CONSTELLATION option. Select modulation constellation between 16QAM and 64QAM.
- h) Locate and select the CODE RATE option. Select encoding rate between 1/2, 2/3, 3/4, 5/6 and 7/8.
- i) Locate and select the RF OUTPUT option. Allows the RF signal to be enabled/disabled...

### Network configuration

1) Locate and select the NETWORK option.

- a) Locate and select the NAME option. Configure the network name.
- b) Locate and select the PROVIDER option. Configure the name of the network service provider.
- c) Locate and select the NID option. Configure the network identifier value.
- d) Locate and select the TSID option. Configure the TS or transport current identifier value.
- e) Locate and select the ONID option. Configure the original network identifier.
- f) Locate and select the NIT LCN MODE option. Can be used to select NIT LCN mode:
	- OFF: LCN descriptor not inserted in the NIT.
	- EUROPE MODE: Descriptor for Europe is inserted.
	- INDEPENDENT TELEVISION COMMISSION: Descriptor for UK is inserted.
	- NORDIG MODE V1: Descriptor is inserted in accordance with the Nordig V1 specification.
	- NORDIG MODE V2: Descriptor is inserted in accordance with the Nordig V2 specification.
	- GENERIC MODE: Generic LCN descriptor.

 CONFIGURE RF >NETWORK **NOME** Standard PROVIDER IKUSI CONSTELLATION 64 QAM CODE RATE 1/4 RF OUTPUT ON

*MAC HOME HD modulator guide*

ONID 00100 NIT LCN MODE OFF

NID 00001

TSID 00021

Country AUSTRALIA FRANCE GREAT BRITAIN ITALY PORTUGAL SPAIN ChLCN | 100 | 45 | 400 | 0 | 10 | 1 Ch SID | 38 | 21 | 21 | 21 | 21 | 21 Channel 38 21 21 21 21 21 COFDM Mode 8k 8k 2k 8k 8k 8k Bandwidth 7 MHz 8 MHz 8 MHz 8 MHz 8 MHz 8 MHz NID | 1 | 1 | 1 | 1 | 1 | 1 TSID | 38 | 21 | 21 | 21 | 21 ONID 100 8442 9018 1 8904 100 NIT MODE | ON | ON | ON | ON | ON | ON

### DEFAULT PARAMETERS TABLE IN ACCORDANCE WITH THE COUNTRY SELECTED

# Status of the unit

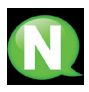

NOTE. The unit shows its status in detail, along with the existence of active alarms in the module.

1) Locate and select the STATUS option.

- a) Locate and show STATUS. The unit reports its status and alarms: OK / Error.
- b) Locate and indicate OUTPUT BITRATE. The unit reports the output data speed as Mbits/s.
- c) Locate and indicate MIN ACT MAX NULL. The unit reports the volume of null data packages in the output, minimum, current and maximum as a percentage of the total.

### Information of the unit

- 1) Locate and select the MODULE INFO option.
	- a) Locate and indicate the MODEL option. The unit reports the model and version of the unit.
	- b) Locate and indicate the SERIAL NUMBER option. The unit reports its serial number.
	- c) Locate MAC. Shows the number which identifies the unit for the network connection.
	- d) Locate and indicate the option V.SW V.HW V.BS. The unit reports the software version (V.SW), hardware version (V.HW) and system start-up version (V.BS).

### Equipment unlocking

The unit can be locked, thus preventing anybody from using the display and control button to modify the settings.

To unlock the unit:

- 1) Locate and select LOCK CODE.
- 2) Enter the unlock code assigned by the unit operator.
- 3) The unit reports the code validity.

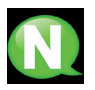

NOTE. Once the code has been entered, restart the unit in order to lock. This will remain until disabled by the operator.

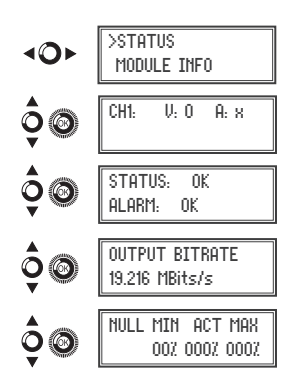

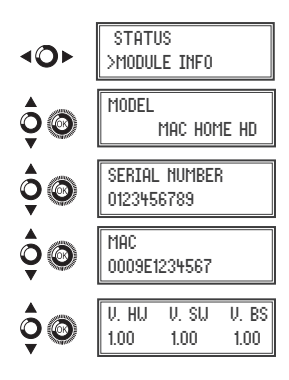

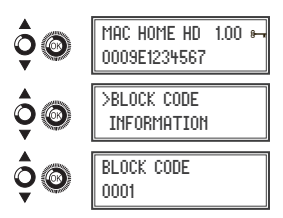

To unlock the unit without lock code: 1) Locate and select INFORMATION.

2) Contact the supplier of the unit and report the serial number.

The unit supplier provides an unlock code for the indicated SERIAL NUMBER.

3) The unit reports the code validity.

# USB Player

The unit can be used to play back videos through the USB port. Using the software, the user can draw up a personalised list of images and videos in order to create the end file ("video-final.ts"), which can then be played back by the modulator through a pendrive (adding a new channel to the existing one in the input).

### Software to create videos for playback through the MAC HOME HD.

Users should install the "conversor-mac-installer.exe" on their PC, after downloading it from the website www.ikusi.tv.

# Video playback

Once the pendrive is inserted in the USB connector of the MAC-HOME HD modulator, playback will start automatically after a few seconds without having to access the menu; if the file is not correct, the system will continue as a modulator (the application manual can be found at www. ikusi.tv).

> NOTE. The modulator sends the "USB" service signal for tuning by TVs, even when the pendrive is not connected, thus avoiding having to retune the TVs when connecting the USB pendrive.

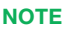

In case of connecting only the USB flash drive, the input mode must be "CVBS".

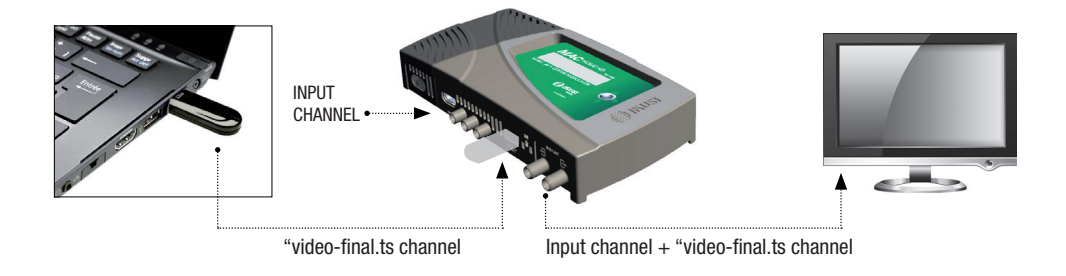

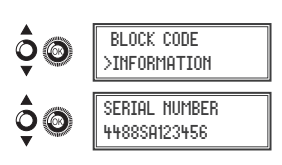

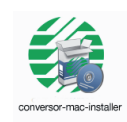

# Technical specifications

# MAC HOME HD model (4482)

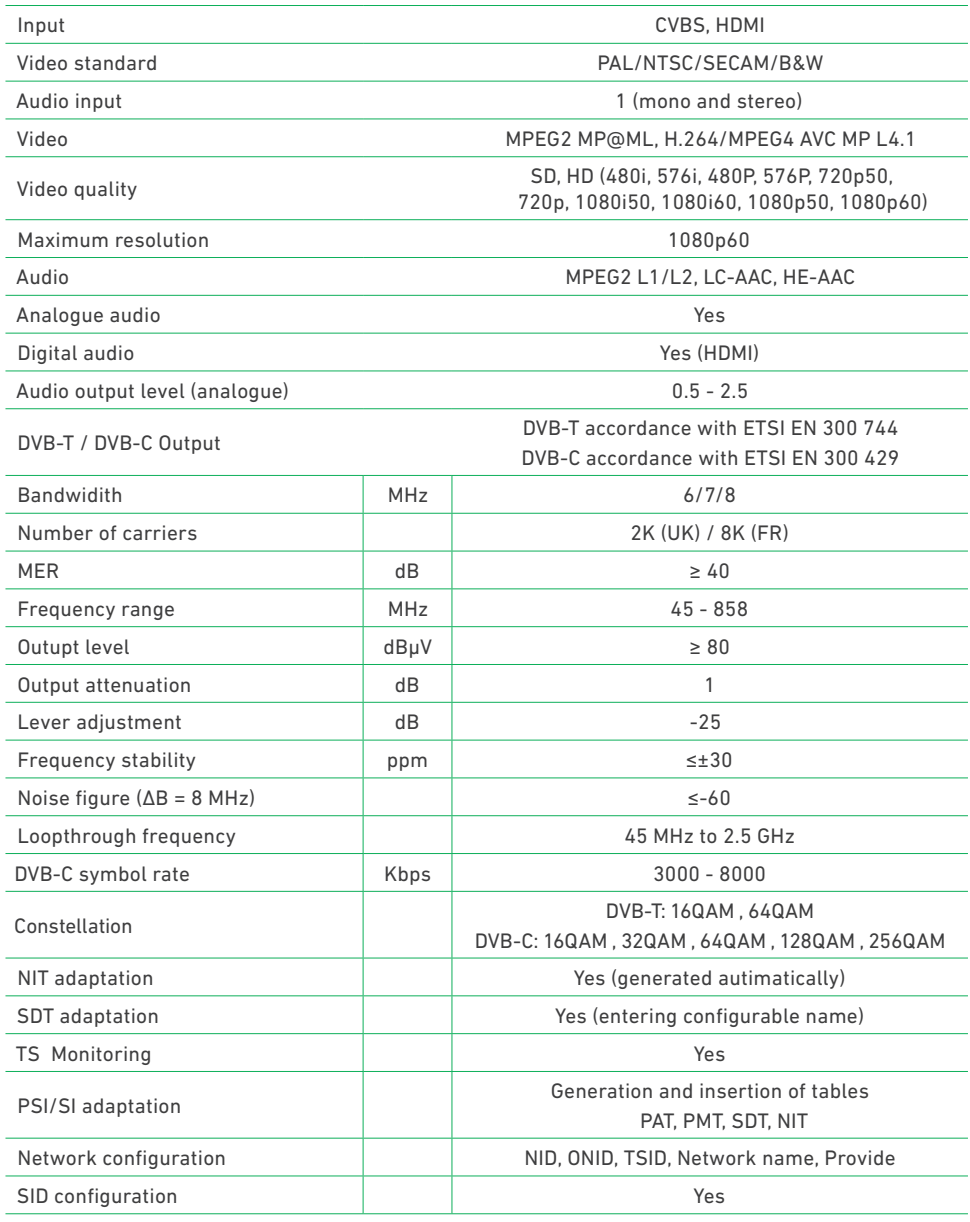

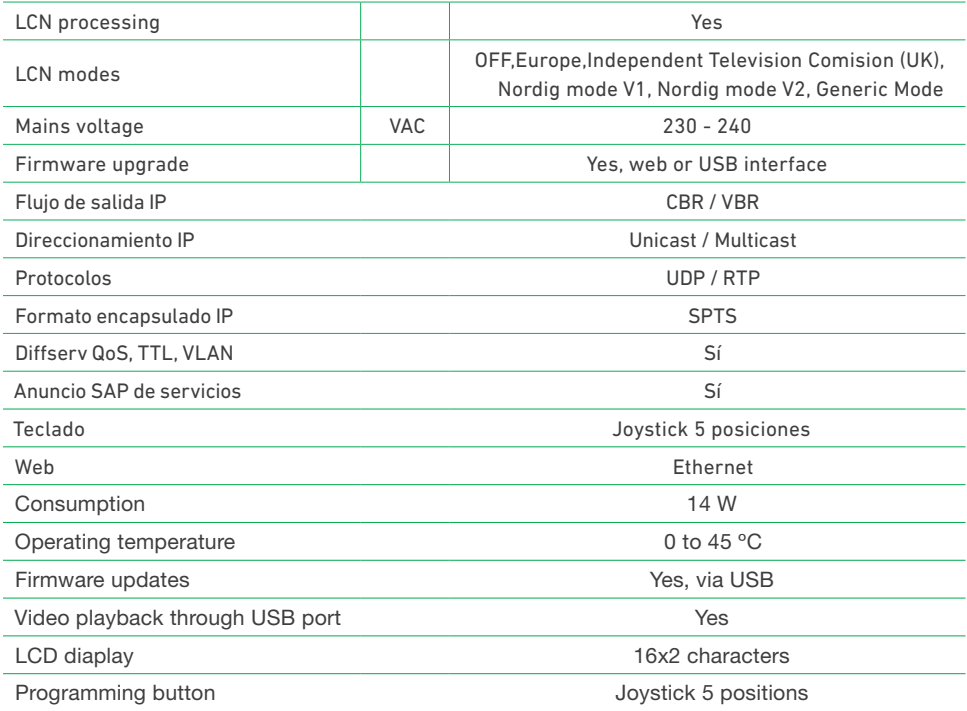

# **Maintenance**

#### Unit care

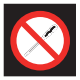

HANDLING THE INSIDE OF THE UNIT IS FORBIDDEN

Do not dismantle or try to repair the unit, its accessories or its components. This will render the warranty null and void.

- Do not use the power cable if it is damaged.
- To disconnect the power cable, pull carefully on the plug and not the cable.
- To clean the panel and unit connections:
	- $\Box$  Unplug the unit.
	- $\Box$  Clean with a slightly damp, soft cloth.
	- $\Box$  Allow to dry completely before use.
- Do not spill liquid onto the unit.
- Keep ventilation slots free of dust and any foreign bodies.

#### Troubleshooting

The most frequent problems arising during unit installation are indicated below. If you encounter any other type of problem, please contact the unit sales team.

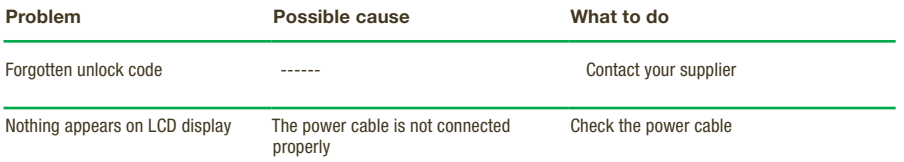

# **Warranty**

Notwithstanding any complaints made to the direct vendor of the product, IKUSI offers unit users a two-year warranty as of the invoice date, which shall become valid on presenting the receipt of purchase.

During the warranty period, IKUSI is responsible for any faults arising due to material or manufacturing defects and shall repair the receiver or replace it for another corresponding to the state of technology at that time. The warranty does not cover any faults or defects due to misuse or non-fulfilment of the information given in this installation manual.

All complaints other than those indicated are not included in the warranty. More specifically, the warranty does not cover services provided by the authorised vendor (e.g. installation, configuration or programme updates) or the repair of any damages or injuries caused to the client or others as a result of the installation or of receiver operations.

# Unit recycling

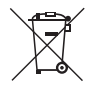

#### RECYCLING OF ELECTRICAL AND ELECTRONIC EQUIPMENT

(Applicable in the European Union and in European countries with selective waste collection systems.)

This symbol on your unit or its packaging indicates that this product cannot be treated as general domestic waste and must be handed in at the corresponding point of collection for electric and electronic equipment. By ensuring this product is disposed of correctly you will help prevent negative consequences for the environment and human health, which could otherwise be caused by inappropriate waste handling of this product. Recycling of materials helps preserve natural resources. For more detailed information on the recycling of this product, please contact your local council, your nearest collection point or the distributor from whom you purchased the product.

# Characters table

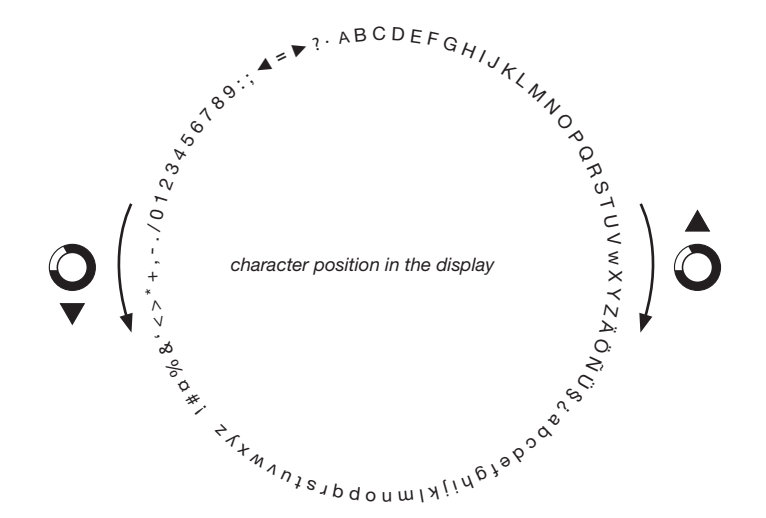

# CE Certificate

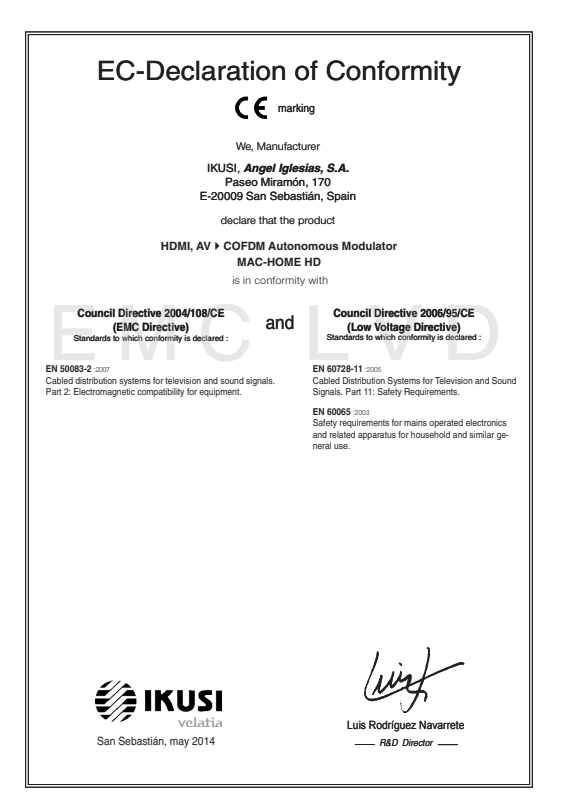

# Safety instructions

#### Instrucciones de Seguridad

- No obstruya ni cubra las ranuras de ventilación del aparato. Para que haya<br>una ventilación correcta, deja al menos un espacio de 20 cm alededor.<br>ningún recpiente con líquido. En caso de que un líquido cayera dentro del<br>
- 
- 
- Mentenga lejos del aparato los objetos inflamables, velas y todo aquelle<br>- Siguiendo las instrucciones de instalación, fige firmemente el aparato todo se el aparato de la securidad de<br>- sea en la pared tien se el en la s a ao amin'<br>Ida al efecto
- 

#### .<br>Inetrucõee de Seguranos

- Não bloqueie nem cubra as aberturas de ventilação do aparetho. Para uma<br>ventilação melho, deixe pelo menos 20 cm de espaço à vicila do dispositivo.<br>- Não exponha o aparetho à chuva ou a gotas de água, nem cobque por cima
- 
- incêndio.<br>- Seguindo as instruções de instalação, fixe bem o aparelho na parede ou no
- suporte especialmente destinado para esse efeito.<br>Ligue o aparelho a uma tomada eléctrica de acesso fácil para que possa ser
- Ligue o apareino a uma tomana electrica de acesso facii para que possa ser<br>- rapidamente desligado da tomada em caso de emergência.<br>- Não abra o aparelho, visto que pode provocar risco de descargas elétricas.
- 

#### Voilinhoideinetruction

- U man de ventilatienneningen van het annaraat niet blokkeren of bedekken - U mag de vertilatiespeningen van het appraant niet bloketen of bedekken. Skoe voor beteer wertlikte dientuministers 20 cm uirme erombern vij te houden. - Skol het apparaat niet totot aan regen of waterdruppes. Please re
- 
- 
- 
- 
- 
- 
- 

#### Instrukcia bezpieczeństwa

- Nie nalaży blokować lub zakrywać otworów wentylacyjnych urządzenia. Aby i nie należy olokować lub zakrywać otworow wentylacyjnych urządzenia, Al<br>uzyskać lepszą wentylacją, należy pozostawić co najmniej 20 cm wolnego<br>imiejsca wokół urządzenia.
- מקומים באפשר מאוד מאמצע בישראל האבץ והשפט המשפט המשפט המשפט המשפט המשפט המשפט המשפט המשפט המשפט המשפט המשפט ה<br>- The relation with the magazeria na dizelante descript but work, Ne network<br>- nim stawled zachrega pojennika
- W pobliku urządomia nie nieleży stawie zadnych listopalnych przedmiotlow,<br>2 starcz pod przedmiotlowany przedmiotlowany pod przedmiotlowany (przedmiotlowany przedmiotlowany przedmiot<br>2 starzy w przedmiotlowany przedmi
- 
- 
- 

#### Sikkerhedsanvisninge

- 
- 
- Blokér eller tildæk ikke anordningens ventilationsåbninger. Lad der være<br>mindst 20 cm frit rum omkring den af hensyn til bedre ventilation<br>- Udsæt ikke anordningen for regn eller vanddråber. Anbring ikke nogen form<br>for v
- skal den omgående frakobles vekselstrømmen.<br>- Hold brændbare genstande, stearinlys og alt, hvad der kan forårsage brand,
- væk fra anordningen.<br>- Idet installeringsanvisningerne følges, fastgøres anordning en sikkert nå
- Idet installeringsanvisnin<br>- væggen eller på den bas<br>- Tilslut anordningen til en - Idet instaleringsanvisningerne følges, fastgares anordningen sikkert på<br>- væggen eller på den basisholder, som er specielt beregnet til dette formål.<br>- Tilslut anordningen til en lettilgængelig lysnelkontakt, så anordnin
- 

#### Drošības instrukcija

- Negizsomstojjet un negoklājiet jerīces ventilācijas atveres. Labākai ventilācija
- Neaizsprostojiet un neapklajiet ierices ventilācijas atveres. Labākai ventilācijai<br>– atstājiet vismaz 20 cm telpu ap tām.<br>– Nepakļaujet ierici leitum vai ūdens pilieriem. Neileciet uz to šķidrumu saturcius.<br>– traukus. Ga
- 
- priekšmetus, kas var aizdegties.<br>- Sekojot uzstādīšanas instrukcijām, cieši piestiprin<br>- vai nu uz pamatu, kas īpaši domāts šim nolūkam. .<br>tioriniet ierīci vai nu pie sienas.
- vai nu uz pamatu, kas īpaši domāts šim nolūkam.<br>- Pievienojiet ierīci viegli pieejamai jaudas padeves iekārtai, lai ierīce var tikt<br>ātri atvienota no padeves galējas nepieciešamības gadījumā.<br>- Neatveriet ierīci; pastāv ri
- 

#### .<br>Riztonsáni előírások

 $22$ 

- Ne zárja el és ne fedja le a készülék szel őztető nyilásait. A megfelelőbb szel őztetés<br>érdekében, hagyjon legalább 20 cm-es nyilt helyet a nyilás körül.<br>– A készüléket ne tegye ki eső vagy vízcseppek hatásának. Ne helye - A készüléke
- semmitéle folyadéktartályt. Ha a készülékbe folyadék kerül, azonnal válassza le<br>- Tartsakozó áramforrásról.<br>- Tartsa távol a készüléktől a gyúlékony tárgyakat, gyertyákat és bármilyen eszközt,<br>- mak: tí.rat nikorihet
- eszülekiora gyülekony iargyakat, gyenyakat és balminyen eszközt,<br>izhat.<br>itasításokat követve, biztonságosan rögzítse a készüléket a falra,<br>ránt álluánura. mely to
- 
- mely túzet okozítat.<br>
A Matsonstelle utanátako al Montres, bandona a se a visezülévet a falra,<br>
vagy az erre szánt álványta.<br>
Castiláxcidese a visezülévet a falra,<br>
Castiláxcidese a visezülévet a visezi falra mely

#### .<br>Safety Instructions

 $\overline{rs}$ 

 $\overline{P}$ 

MI.

 $\overline{PI}$ 

DA

 $\overline{v}$ 

**HU** 

- 
- Do not block or cover the device ventilation openings. For better<br>ventilation, leave a surrounding space of al teast 20 cm<br>- Do not expose the device to rain or water drops. Do not put any kind of liquid<br>container on to
- 
- from the device.<br>In accordance with the installation instructions, fix the device firmly either on<br>In accordance with the installation instructions, fix the device firmly either on
- the wall or on the base-support specially intended for this purpose.<br>- Connect the device to an easily accessible mains outlet, so that the device may be quickly disconnected from the outlet in case of emergency.<br>- Do not onen the device: there is a risk of electric shock
- 

#### Sicharhaitshinwais

- Die Belüftungsöffnungen des Geräts nicht blockieren oder abdecken. Für
- Die Betruftragsomrungen ose ueras normalonoieren oder aboeken. Fur<br>- die korrekte Beldfurg mindesters 20 cm Abstand um das Gerät einhalten.<br>- Das Gerät weler Regen noch Wassertropfen aussetzen. Keine<br>- Fussigkeitsbehälte
- in das Gerat, dieses sofort von der Wechselstromensorgang trenen.<br>- Brembare Objekte, Kerzen und andere mögliche Brandausbiser von dem<br>- Disc Gerat ferhalten.<br>- Das Gerat entsprechend den Installationsarweisungen stabil a
- 
- 
- 

#### letruzioni di cicurozzo

- secuential contenents de aperture di ventilazione dell'apparecchiatura. Per chi contenente continuato e la permette di ventilazione dell'apparecchiatura. Per chi contenente di ventilazione, la permette di ventilazione dell
- 
- 
- 
- appoggiare sulla superficie contentiori di liquido. Nel caso penetrase del<br>Equido nell'apparecchiatura, scolegaria immediatamente dalla rete di corrente<br>elettrica alternata, di largoarecchiatura gili oggetti infammabili, l

#### Turvaohieet

- .<br>Älä peitä laitteen tuuletusaukkoia. Jätä vähintään 20 cm tila laitteen vmpärille hyvän tuuletuksen varmentamiseksi.<br>- Älä altista laitetta sateelle tai vedelle. Älä aseta mitään nestettä sisältävää.
- Ališ altisti laintita saitele ta u vedelle. Ališ aseta mitaān nesietita sisaltāva<br>1 irl sistokseesta.<br>1 irl sistokseesta.<br>1 Pdš kaikki palavat esineet, kuten kyntālāt ja muut jotka voivat sylyttä tulipalon,<br>1 possa laitt
- 
- pois<br>Nou<br>jalus<br>Kytk
- jalustaan.<br>- Kyitke laite pistokkeeseen johon on helppo päästä jotta laite voidaan kytkeä<br>- Irit nopeasti pistokkeesta hätätilanteen sattuessa.<br>- Älä avaa laitetta sähköiskuvaaran takia.

#### Bezpečnostné pokyny

- Neobrnedzujte pristup k vetracím otvorom zariadenia ani ich nezakrývajte. Pre<br>Hapšie vetranie nachajte okolo nich voľný priestor najmenej 20 cm.<br>– Nevystavujte zariadenie dažďu alebo kvapkajúcej vode. Nedávajte na zariad
- žiadne nádoby obsahujúce kvapalny. V prípade, že sa do zariadenia dostane<br>voda, okamžite ho odpojte od sieťového napájania. - Horlavé predmety, sviečky a čokoľvek, čo by mohlo spôsobiť požiar, do blizkosti zariadenia.
- do blizkosti zariadenia.<br>Postupujte podľa pokynov na inštaláciu a zariadenia riadne upe<br>alebo umiestnite na podstavec určený špeciálne na tento účel.<br>- Zariadenie pripojte k lahko pristupnej sieľovej zásuvke, aby ho i<br>prip
- .<br>Iholo možné v
- stvo úrazu elektrickým prúdom

#### .<br>Sangumo taivyklės

- Nauždankita iranginio vantiliseiniu anau 1 aikskita irangini hant 20 cm atetu kitu objektu dél geresnés ventiliacijos kitų objektų dėl geresnės ventiliacijos.<br>– Saugokitė įrenginį nuo lietaus ar vandens lašų. Nedėkitė jokio indo su skysčiu ant<br>įrenginio. Jei įrenginio vidun pakliūtų skysčio, tuoj pat atjunkitė jį nuo kintamosic
- Laikykite degius daiktus, žvakes ir viską, kas gali sukelti gaisr!, kuo toliau nu
- 
- $\label{eq:converg} \begin{minipage}{0.9\textwidth} \begin{tabular}{l} \textbf{if} & \textbf{if} &$
- 
- 

#### Ohutusjuhand

- Seadme kaant ega ventilatsiooniavasid ei tohi kinni katta. Paremaks
- Seadrne keart ega verillettäkönehavalt ei tohi kinni katta. Paremaks verilletteriiniseks peab seadrne ümber delma vähemat 20 cm vaba ruumi. Arge jättes seadre virhna kätte ega niiskesse konta. Ayge seadrne eventlette
- 
- korral oleks võimalik seadet kiiresti vooluvõrgust lahti ühendada.<br>Elektrilöögi vältimiseks ärge avage seadme kaant

#### .<br>Bostaustione de cénudié

Инструкция по безопасности

.<br>Οδηγίες ασφαλείας

Bezpečnostní pokyny

Varnostna navodila

**Struzzioniliet duor is Sigurtà** 

.<br>Säkerhetsanvisningar

 $\overline{FN}$ 

ᇛ

πī

冝

 $\overline{\mathbf{sk}}$ 

 $\overline{1}$ 

 $F$ 

- Ne bloquez ni ne couvrez les orifices d'aération de l'annareil
- Ne bloquez ni ne couvrez les ordines d'adeiratives par en papare d'environ 20 cm.<br>Pour une meilleure aéraiton, laissez tout autour un espace d'environ 20 cm.<br>Pour une meilleure aéraiton, laissez tout autour une space d'

Инструкции по безопасности<br>- Пе закрывайте и не запораживайте вентилиционные отверстии устройства.<br>- Де закрывайте и не запораживайте вентилиции оставьте но меньшей мере 20 см.<br>- своблючите присурант на жизнь устраства и

- Не разменайте в близи устройства легковоскальность предметы,<br>неговники и после стоимают с провозитель после должных предметы в детей и неговники и после стоимают для этой исслед .<br>или на монтимовай панели, степанально

ονημένη κοιμήσεωτε<br/>στιμην καλύπετε τις ανούγησειας εξαιερισμού της ανακετός. Για την καλύπει<br/>ρε τις ανακετός προς του διαφορείο του συνεχίσι του προσωπικό του συνεχίσι του προσωπικό του συνεχίσια του προσωπικό το

μπορούσε να προκολέσει φωτεί.<br>- Ακολουθώντας τις αδηγέες εγκατάστευσης, στερεώστε σταθερά τη συσκευή είτε<br>- Ακολουθώντας τις αυγολική γι' αυτόν το σκοπό βάση στήριξης.<br>- Συνδέστε τη συσκευή σε μια εύκολε προσπελάσμη πρίζε

- Neomezuite nifstun k větracím otvorům zařízení ani je nezaknívelte. Pro lenší

– Meomezuje pristupi k větecním noročníh zařizeri ari je nezakývejte, Pro lepší<br>– větecní kolem mích ponechéje volný prostor nejméně 20 cm.<br>– Meystavuje zařizeri deští nebo všapající vodě, Nestave na ně jakédicí nádoby<br>– o

umístěte na podstavec určený speciálně k tomu účelu.<br>- Zařízení připojte ke snadno přistupné síťové zásuvce, aby v případě nebezpečí

- Ne prekrivajte ali biskirajte preznačevalnih odprtin na napravi. Za bojšo<br>preznačevanje pustite najmanj 20 cm prostiora okol naprave.<br>- Ne izpostavlate naprave na dež ali vodo. Na napravo ne postavlajte posod s<br>- teočino

registar no presessore moderni processore) choi centronej nar hanno porazioni<br>Po navodih za montažo napravo trdno pritrdite na zid ali podstavek, ki je za to<br>namenian

- namenjen.<br>- Napravo priklučite v enostavno dostopen vtikač tako, da jo lahko v primeru e Napravo priključite v enostavno dostopen vtikač tako, da jo li<br>Povarnosti hitro izključite.<br>Povarnosti enotpirajte – obstaja nevarnost električnega udara.

- M'ghandekx timpedixxi jew tghatti l-ftuh ta' ventilazzioni tat taghmir. Ghal

is a matematic and proposed to the matematic and the matematic system in a 20 cm matematic responses it taghmir ghal xita jew taqtir ta' ilma. M'ghandekx tqieghed l-ebda tip ta' recipient ta' likwidu fuqu. Fil-kaž li likwi

mill-kurrent li jalterna.<br>2000 – Zomm oggetti fjammabbli, xemghat u kull haga li tista' tikkaguna xi nar `il boghod

mit-taghmir.<br>- Wara Listruzzionijiet ta' installazzioni, wahhal it-taghmir sew jew mal-hait jew fuo

- wara saatuzgonupet sa unstanzzionu, wantsa tragminir sew jew mar-taqi jew tuq<br>- kappoğğ bazi mahsub specifikament ghal dan il-ghan.<br>- Ikonnettja t-taghmir ma' provvista ta' dawl facilment ačcessibbli, sabiex it-taghmir<br>-

- Ventilationsöppningarna på enheten får inte blockeras eller täckas över. För<br>att uppnå en bättre ventilation bör minst 20 cm fritt utrymme lämnas runt

au appraesi con un comparato con unha co con un curymane rammas con<br>Ubsatt inte enheten for regn eller vattendroppar. Placers abdirg någon som<br>helst vätskebehållare på den. Om vätska skulle komma in i enheten måste<br>den ome

får inte förvaras nära enheten.<br>- Föli installationsanvisningarna och montera enheten antingen på väcgen eller - Följ installationsam/sningarna och montera enheten antingen på väggen eller<br>på det stativ som är särskilt avsett för ändamålet.<br>- Anskut enheten till ett lättisktomligt nätspänningsuttag, så att enheten snabbt<br>kan koppla

było możno je rychle odpojit.<br>- Neotvirelle zalizeni, insk hrozi nebezpeči úrazu elektrickým proudem.

иння жидкова и внутрь устронства, пене<br>гиного тока.<br>імещайте вблизи -устройства легковоси.

...

EL.

 $\overline{\mathsf{cs}}$ 

 $\overline{\text{SI}}$ 

 $\overline{MT}$ 

 $s$ 

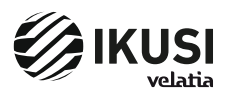

Pº Miramón, 170 20014 San Sebastián - SPAIN Tel.: +34 943 44 88 00 - Fax: +34 943 44 88 20 television@ikusi.com - www.ikusi.tv